## **United Way of the Quad Cities Volunteer Hub Editing Your Day of Caring Registration – Volunteer Teams**

1. Follow the link in your invite email or go to [http://unitedwayqc.galaxydigital.com](http://unitedwayqc.galaxydigital.com/) and click Login.

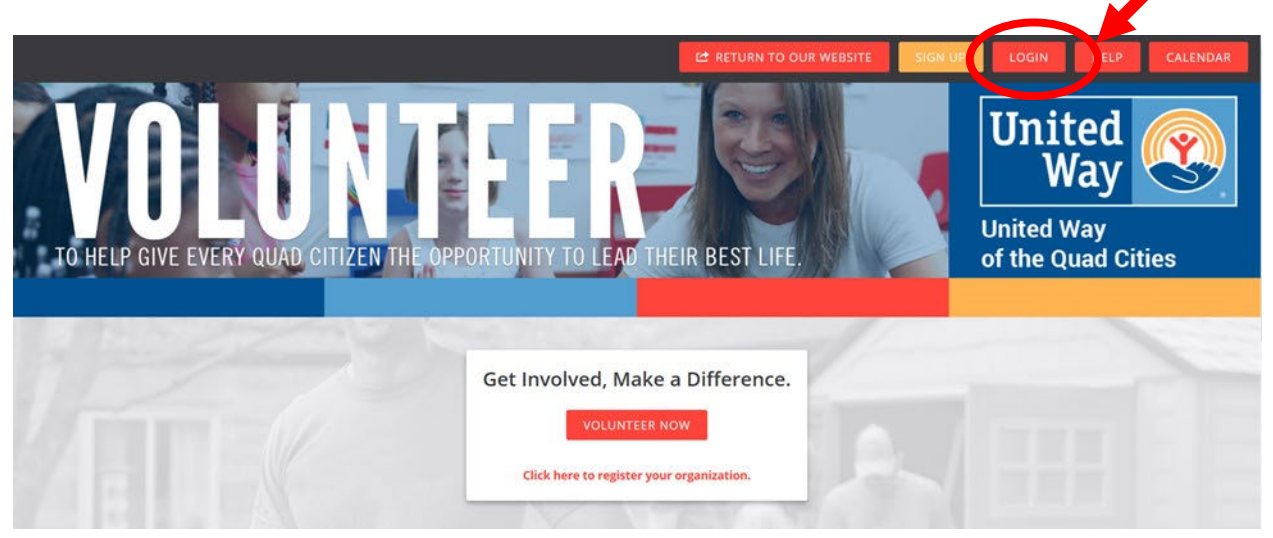

2. Click the drop down area by your initials and select "My Teams".

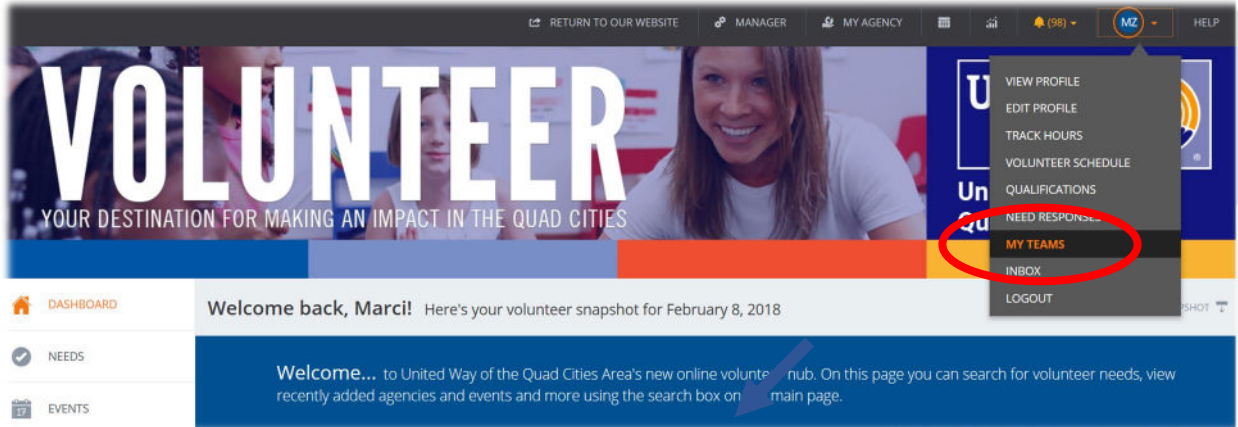

3. A list of any teams you submitted will display. Click "Manage Team".

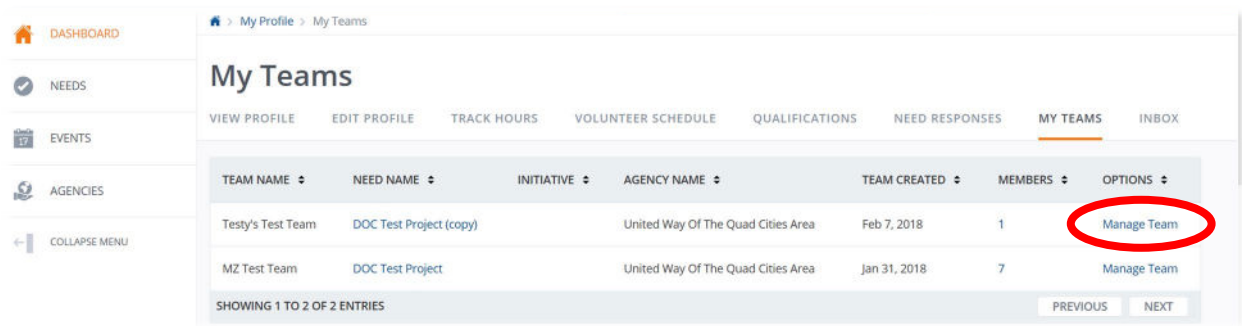

4. From the next page, you can delete team members by selecting the X by their name, add team members (if there is still room on the project) and edit team member information by clicking the "Edit" icon.

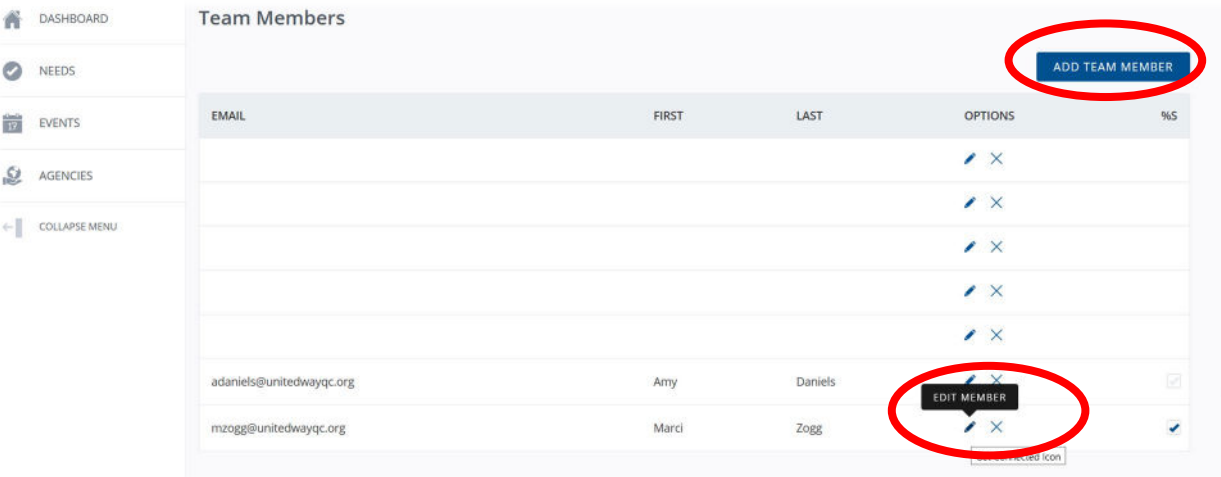

## **Technical Support or Day of Caring Questions**

For additional questions about editing your team, please contact Madelyn Beverlin at 563.344.0332 or <u>mbeverlin@unitedwayqc.org</u>. Or reach out to Monique Jackson at 563.344.0329 or <u>mjackson@unitedwayqc.org</u>.